# **Instructivo para hacer la inscripción al examen de suficiencia de informática.**

**1.**Buca en Google Sinú UGCA y selecciona el de la universidad la gran Colombia armenia.

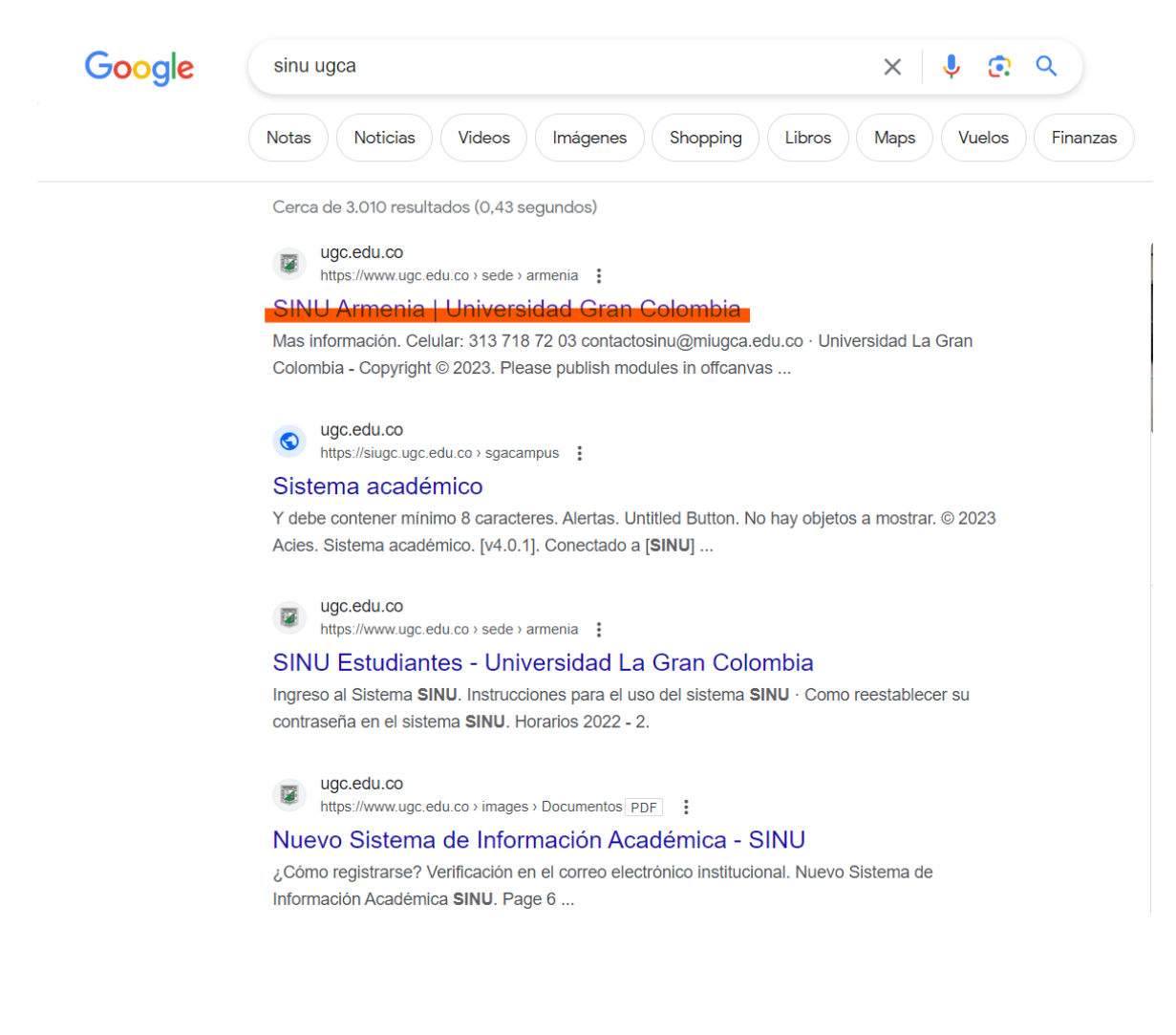

#### **2.**Selecciona sistema de gestion academico

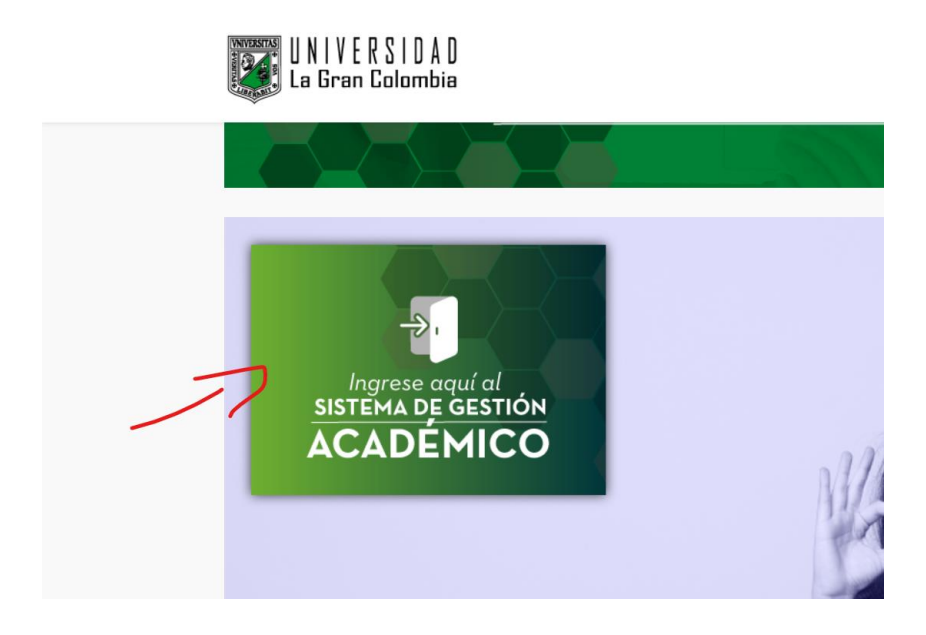

**3.**Pone sus credenciales de inicio de sesion

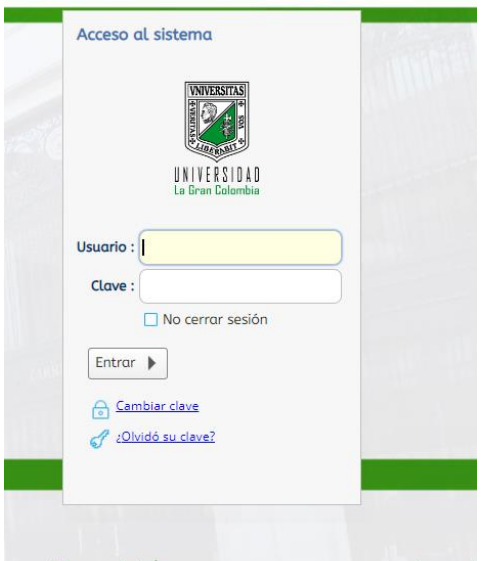

nación y Liderazao para una universi

## **4.** Busca **matrícula individual**

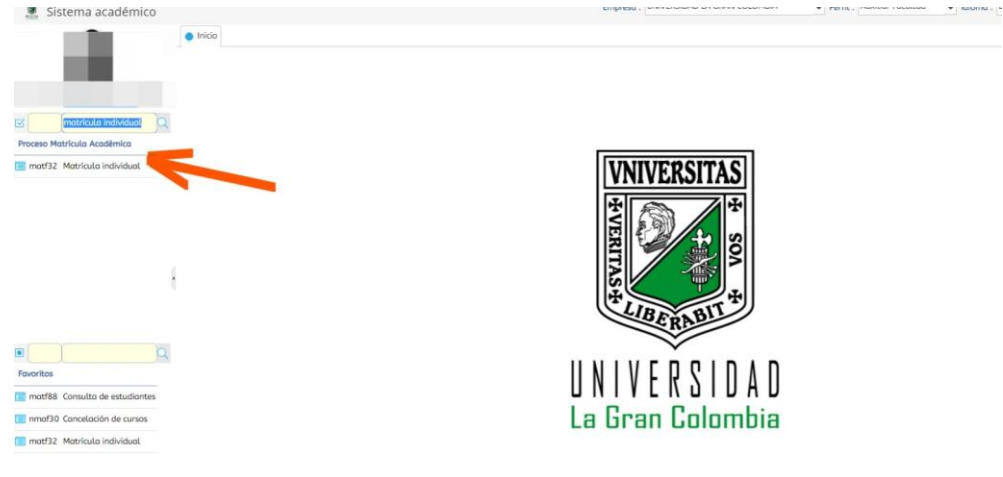

#### **5.**Debe tener en cuenta que buscar por código de programa que es **A831.**

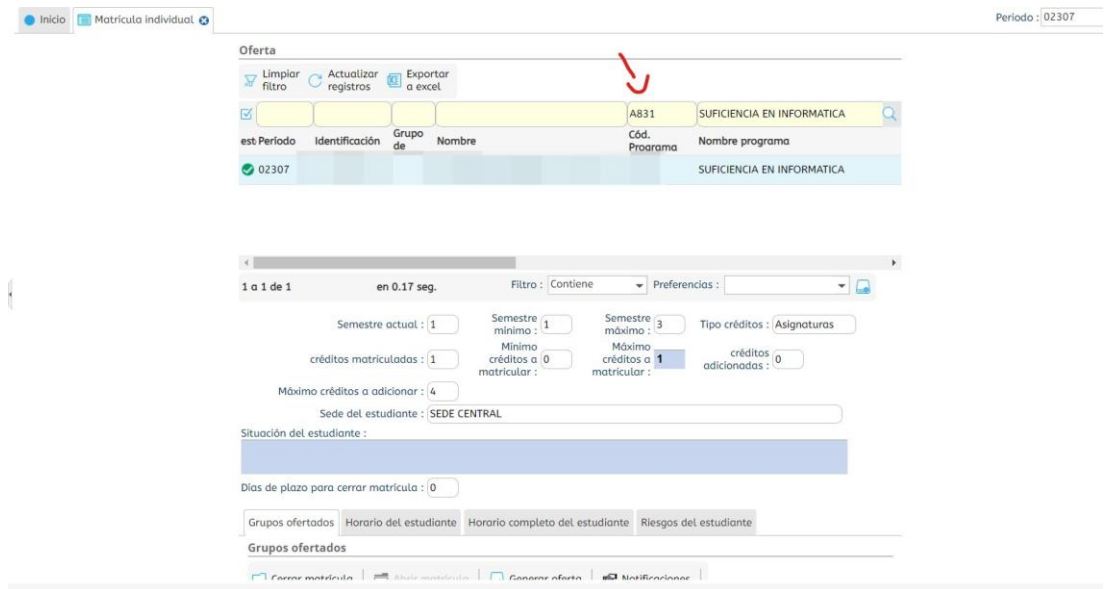

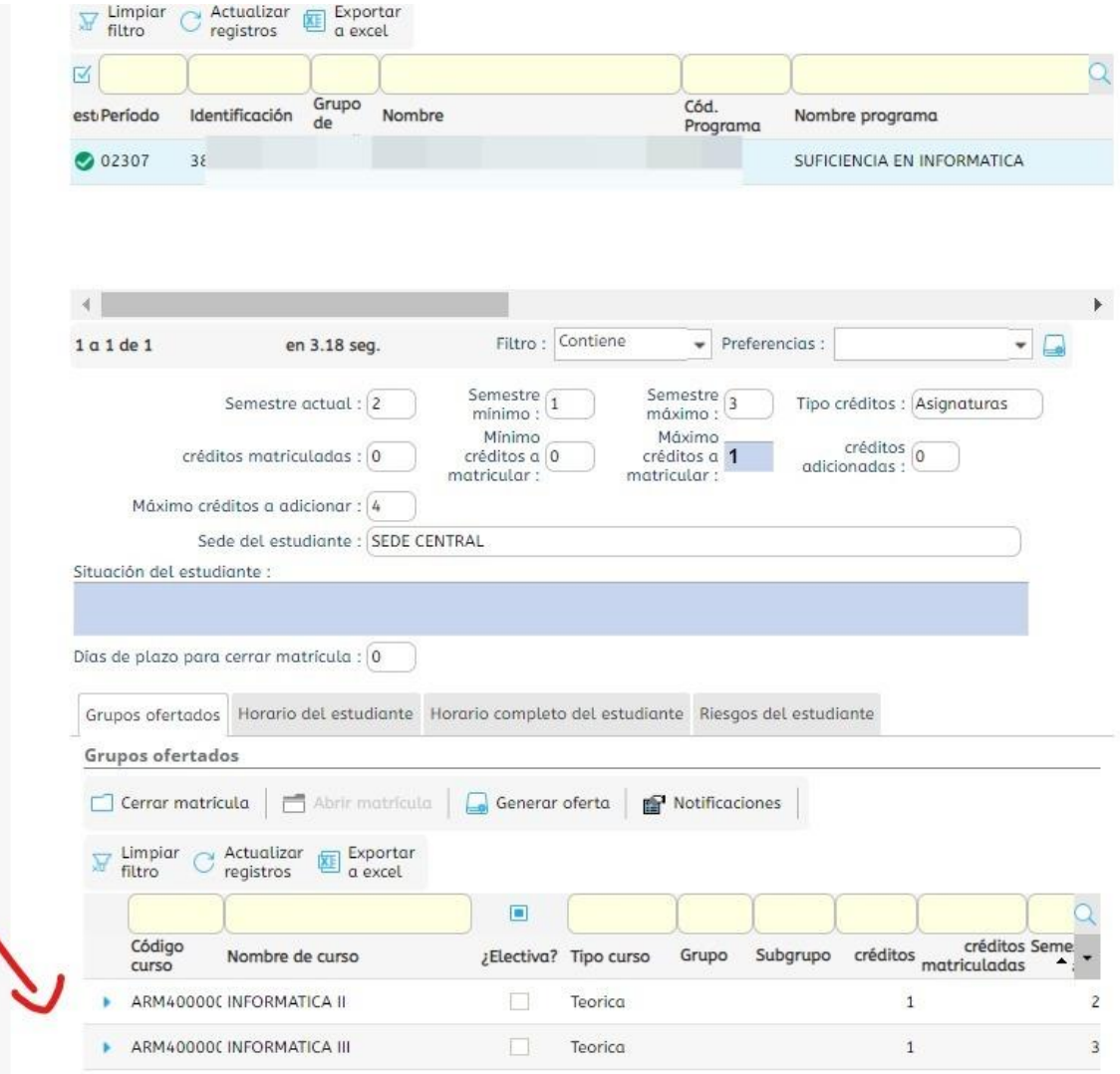

## 6.selecciona el curso que desea presentar

### .aqui selecciona la sede

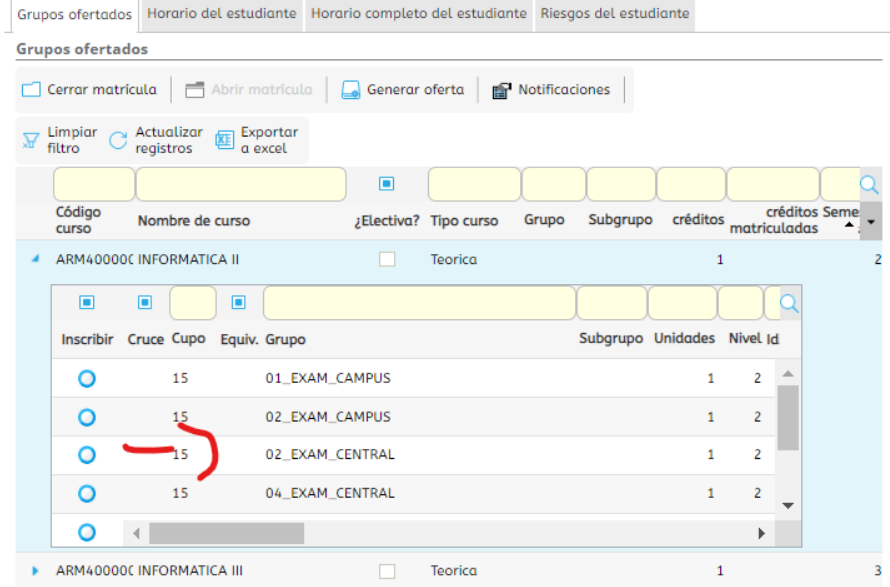

**8.** se desplaza hacia la izquierda para ver el horario.

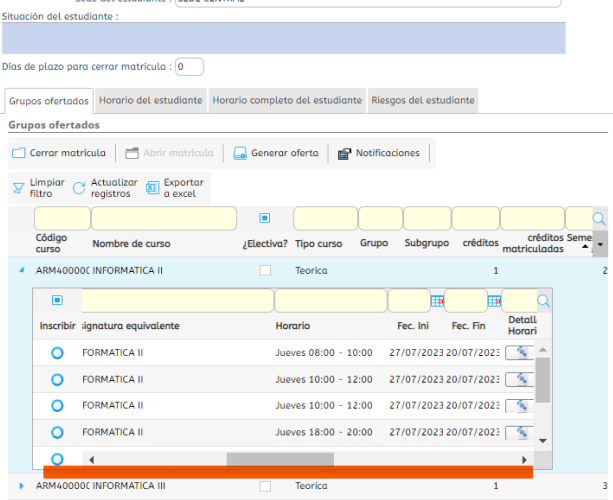

**9.**Una vez ya vea en que sede y el horario donde va presentar debe seleccionar el botón de inscribir y listo usted queda inscrito para el este próximo examen el 27 de Julio

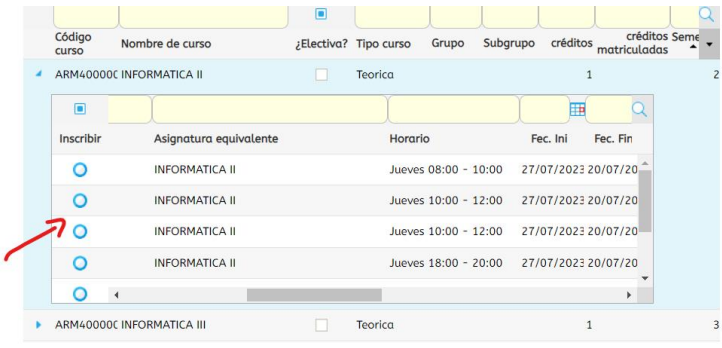

**NOTA:** Si tiene algun incoveniente, duda o inquitud realizando la inscripcion al examen de suficiencia informatica por favor comuniquese al Whatsapp **3137187203** o al correo electronico: **[requisitoinformatica@miugca.edu.co](mailto:requisitoinformatica@miugca.edu.co)** para poder ayudarle.